# IN2090 – Databaser og datamodellering 06 – Datamanipulering med SQL

Leif Harald Karlsen leifhka@ifi.uio.no

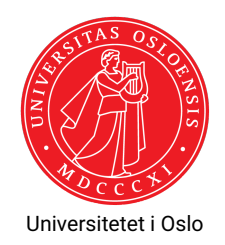

Som sagt tidligere, SQL kan gjøre mye mer enn bare uthenting av data. Det første ordet i en spørring sier hva spørringen gjør:

- **SELECT** henter informasjon (svarer på et spørsmål)
- **CREATE** lager noe (f.eks. en ny tabell)
- **INSERT** setter inn rader i en tabell
- **UPDATE** oppdaterer data i en tabell
- **DELETE** sletter rader fra en tabell
	- **DROP** sletter en hel ting (f.eks. en hel tabell)

De ulike spørringene er egentlig deler av ulike under-språk av SQL. Vi har

- SDL (Storage Definition Language): 3-skjemaarkitekturens fysiske lag
- DDL (Data Definition Language): 3-skjemaarkitekturens konseptuelle lag
- VDL (View Definition Language): 3-skjemaarkitekturens presentasjonslag
- ٠ DML (Data Manipulation Language): innlegging, endring og sletting av data
- DQL (Data Query Language): spørrespråk
- ◆ DCL (Data Control Language): integritet og sikkerhet

# Lage ting

- For å lage tabeller, brukere, skjemaer, osv. bruker vi CREATE-kommandoer
- $\blacklozenge$  For å lage et skjema gjør vi

CREATE SCHEMA northwind ;

 $\blacklozenge$  SQL-kommandoen for å lage tabeller har formen:

```
CREATE TABLE <tabellnavn> ( <kolonner> );
```
- hvor <tabellnavn> er et tabellnavn (potensielt prefikset med et skjemanavn)
- ◆ og <ko1onner> er kolonne-deklareringer
- En kolonne-deklarering inneholder
	- et kolonnenavn, og
	- $\bullet$  en type,
	- og en liste med skranker (constraints)

```
\bullet\, For å lage Students-tabellen kan vi kjøre
         CREATE TABLE Students (
              SID int,
              StdName text ,
              StdBirthdate date
         );
```
Nå vil følgende tomme tabell finnes i databasen:

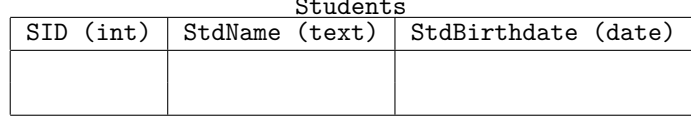

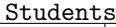

- $\blacklozenge$  I mange tilfeller ønsker vi å ikke tillate  $\texttt{NULL-verdier}$  i en kolonne
- For eksempel dersom verdien er påkrevd for at dataene skal gi mening
	- F.eks. vi vil aldri legge inn en student dersom vi ikke vet navnet på studenten
- $\bullet\,$  eller verdien er nødvendig for at programmene som bruker databasen skal fungere riktig
- Vi kan da legge til en NOT NULL-skranke til kolonnen
- $\bullet\,$  For eksempel:

```
CREATE TABLE Students (
    SID int,
    StdName text NOT NULL ,
    StdBirthdate date
);
```
- Dersom vi ønsker at en kolonne aldri skal gjenta en verdi (altså inneholde duplikater)
- $\blacklozenge$  kan vi bruke  $\texttt{UNIQUE-skranken}$
- For eksempel, student-IDen SID er unik
- Så for at databasen skal håndheve dette kan vi lage tabellen slik:

```
CREATE TABLE Students (
    SID int UNIQUE ,
    StdName text NOT NULL ,
    StdBirthdate date
);
```
## Skranker: PRIMARY KEY

- I tillegg til å være unik, så må SID-verdien aldri være ukjent, ettersom det er primærnøkkelen i tabellen
- Så vi burde derfor ha både UNIQUE og NOT NULL, altså:

```
CREATE TABLE Students (
    SID int UNIQUE NOT NULL,
    StdName text NOT NULL,
    StdBirthdate date
);
```
 $\bullet$  Men, det finnes også en egen skranke for dette, nemlig PRIMARY KEY som inneholder UNIQUE NOT NULL. Så,

```
CREATE TABLE Students (
    SID int PRIMARY KEY,
    StdName text NOT NULL,
    StdBirthdate date
);
```
er ekvivalent som over

Merk, kan kun ha én PRIMARY KEY per tabell, må bruke UNIQUE NOT NULL dersom vi har flere kandidatnøkler

## Alternativ syntaks for skranker

Man kan også skrive skrankene til slutt, slik:

```
CREATE TABLE Students (
    SID int.
    StdName text NOT NULL,
    StdBirthdate date,
    CONSTRAINT sid_pk PRIMARY KEY (SID)
);
```
- Nå har skrankene navn (sid\_pk, name\_nn)
- Denne syntaksen er nødvendig om vi ønsker å ha skranker over flere kolonner
- $\blacklozenge$  F.eks. om kombinasjonen av <code>StdName</code> og <code>StdBirthdate</code> alltid er unik:

```
CREATE TABLE Students (
    SID int.
    StdName text NOT NULL,
    StdBirthdate date,
    CONSTRAINT sid_pk PRIMARY KEY (SID),
    CONSTRAINT name_bd_un UNIQUE (StdName , StdBirthdate)
);
```
### Skranker: REFERENCES

- Det er vanlig i relasjonelle databaser at en kolonne refererer til en annen
- Fremmednøkler er eksempler på dette
- I slike tilfeller ønsker vi å begrense de tillatte verdiene i kolonnen til kun de som finnes i den den refererer til
- Dette kan gjøres med REFERENCES-skranken
- F.eks. for å lage TakesCourse-tabellen, kan vi gjøre følgende:

```
CREATE TABLE TakesCourse (
    SID int REFERENCES Students (SID),
    CID int REFERENCES Course (CID),
    Semester text
);
```
 Nå vil man kun kunne legge inn SID-verdier som allerede finnes i Students(SID) og kun CID-verdier som allerede er i Courses(CID)

## Sette inn data

- $\blacklozenge$  For å sette inn data i en tabell bruker vi <code>INSERT-kommandoen</code>
- $\bullet$  INSERT brukes på følgende måte:

```
INSERT INTO <tabell >
VALUES (<i>rad</i>).
           (\text{rad}),
           ...,
           (<math>\text{rad}</math>):
```
- $\blacklozenge$  Så, for å sette inn radene
	- (0, 'Anna Consuma', '1978-10-09'), og
	- (1, 'Peter Young', '2009-03-01')
- inn i Students, kan vi gjøre:

```
INSERT INTO Students
VALUES (0, 'Anna Consuma', '1978-10-09'),
       (1, 'Peter Young ', '2009 -03 -01 ');
```
## Andre måter å sette inn data

- $\blacklozenge$  Vi kan bruke resultatet fra en <code>SELECT-spørring</code> i stedet for <code>VALUES</code>
- $\blacklozenge$  For ekesmpel:

```
CREATE TABLE Students2018 (
    SID int PRIMARY KEY,
    StdName text NOT NULL
);
```

```
INSERT INTO Students2018
SELECT S.SID, S.StdName
  FROM Students AS S INNER JOIN TakesCourse AS T
       ON (S.SID = T.SID)WHERE T.Semester LIKE '%18 ';
```
Vi kan også kombinere de to kommandoene på forige slide slik:

```
CREATE TABLE Students2018 AS
SELECT S.SID, S.StdName
  FROM Students AS S INNER JOIN TakesCourse AS T
       ON (S.SID = T.SID)WHERE T. Semester LIKE '%18';
```
- Dette gir samme data, men merk at vi nå ikke har skrankene PRIMARY KEY og NOT NULL.
- Disse må da legges til etterpå

## Default-verdier

- Vi kan gi en kolonne en standard/default verdi
- Denne blir brukt dersom vi ikke oppgir en verdi for kolonnen
- $\blacklozenge$  For ekesmpel:

```
CREATE TABLE personer (
    pid int PRIMARY KEY,
    navn text NOT NULL,
    nationalitet text DEFAULT 'norge'
);
INSERT INTO personer
VALUES (1, 'carl', 'UK');
INSERT INTO personer(pid, navn) --eksplisitte kolonner
VALUES (2, 'kari');
```

```
vil gi
```
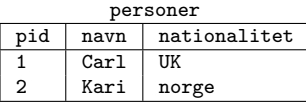

### SERIAL

- For primærnøkler som bare er heltall, så kan vi bruke SERIAL
- Dette gjør at databasen automatisk genererer unike heltall for hver rad
- $\bullet$  Så med

```
CREATE TABLE Students (
    SID SERIAL PRIMARY KEY, -- merk ingen type
    StdName text NOT NULL,
    StdBirthdate date
);
INSERT INTO Students(StdName , StdBirthdate) --eksplisitte kolonner
VALUES ('Anna Consuma', '1978-10-09'),
       ('Peter Young', '2009 -03-01'),
       ('Anna Consuma', '1978-10-09');
```

```
vil vi få
```
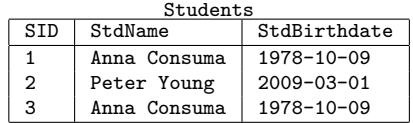

Merk at man må være sikker på at radene nå faktisk representerer unike ting!

Man skriver som oftest ikke INSERT-spørringer direkte

Den vanligste måten å få data inn i en database på er via programmer som eksekverer INSERT-spørringer (Se senere i kurset), f.eks.:

- $\bullet\,$  data generert av simuleringer, analyse, osv.
- ◆ data skrevet av brukere via en nettside, brukergrensesnitt, osv.
- data fra sensorer (f.eks. værdata), nettsider (f.eks. aksjedata, klikk), osv.

# Hvor kommer data fra? (2)

- Man kan også lese data direkte fra filer (f.eks. regneark eller CSV)
- I PostgreSQL har man COPY-kommandoen får å laste inn data fra CSV
- Følgende laster inn innholdet fra CSVen ~/documents/people.csv (med separator ',' og null-verdi '') inn i tabellen Persons:

```
COPY persons
FROM '~/ documents /people.csv ' DELIMITER ',' NULL AS '';
```
- Merk, PostgreSQL krever at man er superuser for å lese filer av sikkerhetsgrunner
- ◆ Men man kan alltid lese fra Standard Input (stdin), f.eks. ved å eksekvere følgende (i Bash):

```
$ cat persons.csv | psql <flag> -c
    "COPY persons FROM stdin DELIMITER ',' NULL AS ''"
```
(hvor flag er de vanlige flaggene man bruker for innlogging til databasen)

 $\blacklozenge$  I Postgres finnes det også en egen \c $\operatorname{opy}$ -kommando i  $\operatorname{psql}$ 

# Eksempler på skrankeovertredelser (violations)

Som sagt tidliere, man har ikke lov til å overtre databaseskjemaet, så hvis vi har

```
CREATE TABLE Students (
           SID int PRIMARY KEY,
           StdName text NOT NULL,
          StdBirthdate date
så vil<sup>);</sup>
  ٠
           INSERT INTO Students
           VALUES (0, 'Anna Consuma', '1978-10-09', 1);
     gi ERROR: INSERT has more expressions than target columns
  ٠
           INSERT INTO Students
           VALUES ('zero', 'Anna Consuma', '1978-10-09');
     gir ERROR: invalid input syntax for integer: "zero"
  ٠
           INSERT INTO Students
           VALUES (0, NULL, '1978-10-09');
```
gir ERROR: null value in column "stdname"violates not-null constraint

### Og gitt:

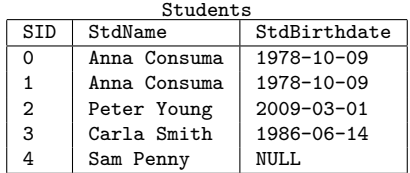

Vil

```
INSERT INTO Students
VALUES (0, 'Peter Smith', '1938-11-11');
```
gi ERROR: duplicate key value violates unique constraint "students\_pkey"

## Slette ting

- For å slette ting (tabeller, skjemaer, brukere, osv.) fra databasen bruker vi DROP
- For å slette en tabell gjør vi DROP TABLE <tablename>;, f.eks.:

```
DROP TABLE Students;
```
- Tilsvarende for skjemaer, f.eks. DROP SCHEMA northwind;
- Av og til avhenger ting vi ønsker å slette på andre ting (f.eks. en tabell er avhengig av skjemaet den er i eller tabellene den refererer til)
- Vi kan ikke slette ting som andre ting avhenger av, uten å også slette disse
- $\bullet\,$  For å slette en ting og alt som avhenger av den tingen kan vi bruke <code>CASCADE</code>
- ◆ Så for å slette Students-tabellen og alle tabeller som avhenger av denne (slik som TakesCourse):

DROP TABLE Students CASCADE;

 $\blacklozenge$  For å slette rader fra en tabell bruker vi <code>DELETE:</code>

DELETE FROM <tabellnavn > WHERE <br/>betingelse>

Så sletting av alle studenter født etter 1990-01-01 gjøres slik:

DELETE FROM Students WHERE StdBirthdate > '1990-01-01'

# Oppdatere ting

- $\bullet\,$  For å oppdatere skjemaelementer bruker vi <code>ALTER</code>
- Mens data oppdateres med UPDATE
- Vi kan f.eks. gjøre følgende:

ALTER TABLE Students RENAME TO UIOStudents ;

for å omdøpe Students-tabellen til UIOStudents

Eller

ALTER TABLE Courses ADD COLUMN Teacher text;

for å legge til en kolonne Teacher med type text til Courses-tabellen

 $\blacklozenge$  Alt i skjemaet kan endres med ALTER, se PostgreSQL-siden $^1$  for en oversikt

<sup>1</sup><https://www.postgresql.org/docs/current/sql-altertable.html>

- Vi kan også legge til skranker etter at en tabell er laget
- Dette gjøres med kombinasjonen av ALTER TABLE og ADD CONSTRAINT
- $\bullet\,$  For eksempel:

```
ALTER TABLE courses
ADD CONSTRAINT cid_pk PRIMARY KEY (cid);
```
## Oppdatere data

### $\bullet\,$  <code>UPDATE</code> lar oss oppdatere verdiene i en tabell:

UPDATE <tabellnavn > SET <oppdateringer > WHERE <br />
detingelse>

hvor <oppdateringer> er en liste med oppdateringer som blir eksekvert for hver rad som gjør <betingelse> sann

 $\bullet\,$  For eksempel:

```
UPDATE Students
   SET StdRirthdate = '1987-10-03'WHERE StdName = 'Sam Penny '
```
oppdaterer fødselsdatoen til studenten Sam Penny til '1987-10-03'  $\bullet$  Mens

```
UPDATE products
  SET unit price = unit price * 1.1WHERE quantity_per_unit LIKE '%bottles%'
```
øker prisen med 10% på alle produkter som selges i flasker i products-tabellen 24/25

#### Takk for nå!

### Neste video vil se på typesystemet i SQL og PostgreSQL.